## [一覧] 表示項目のデフォルト値を設定する

検索結果[一覧]の表示項目を[デフォルト]に設定すると、全社員に設定が範囲されます。

## 設定手順

1. [一覧表示項目選択]画面でデフォルト値となる項目を設定後、 オ をクリックします。

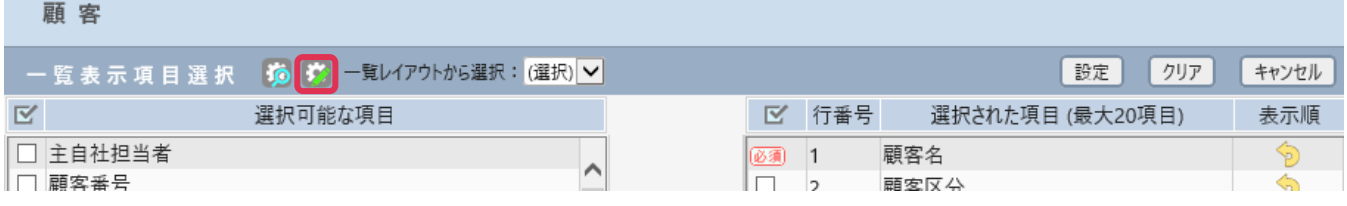

2. 一覧レイアウト-画面が表示されます。

[レイアウト名]を入力し、[登録先]へ [デフォルト]を選択して [登録]をクリックします。

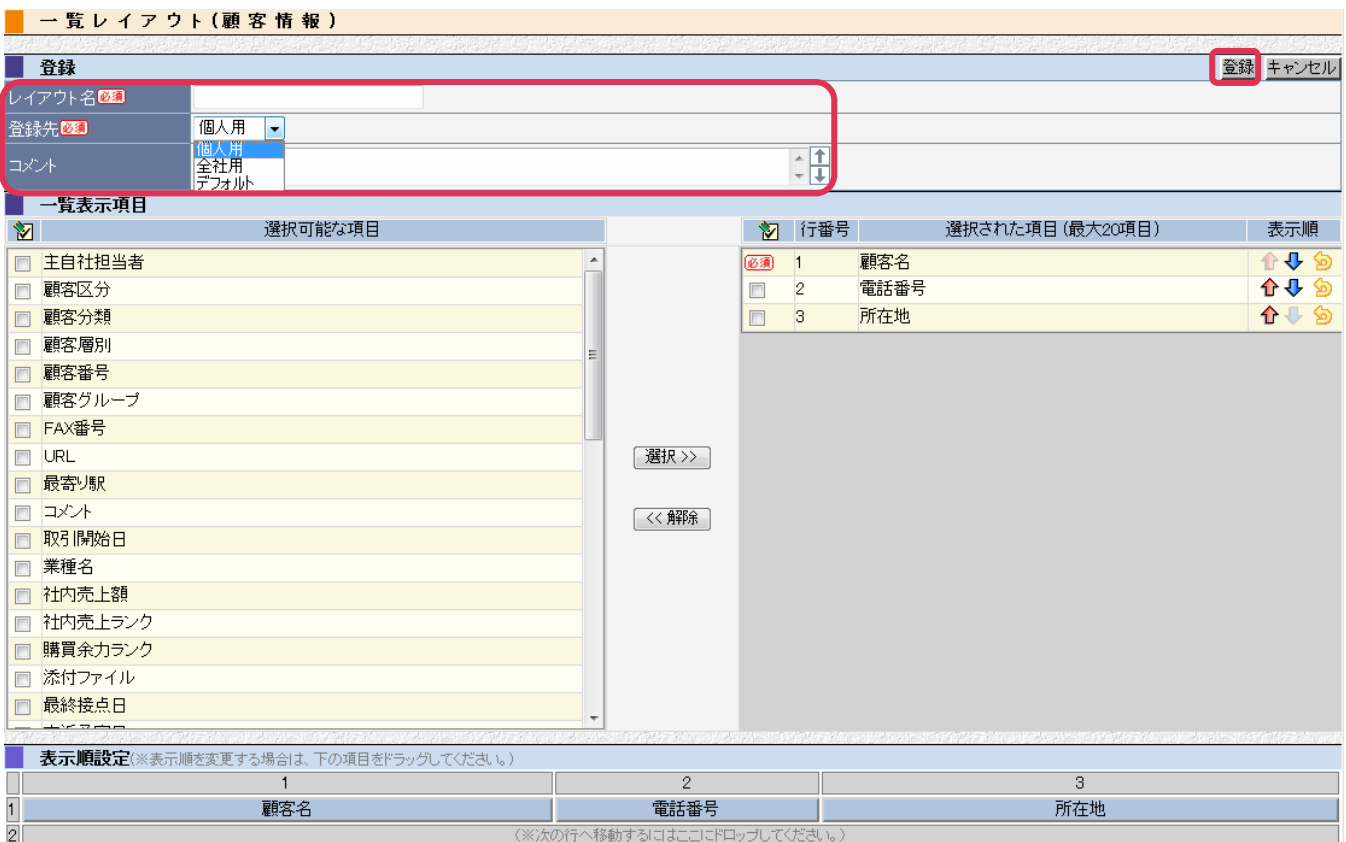